# How to Order Business Cards

2017-2018

If you have questions, please contact the MBA Program Team at [mba.program@mason.wm.edu](mailto:mba.program@mason.wm.edu)

### Step 1: Login

Copy and paste the following link in your browser: [https://live.w2pshop.com/Store/Default.aspx?CUR=b76d89ca-8d15-](https://live.w2pshop.com/Store/Default.aspx?CUR=b76d89ca-8d15-49d5-ad9d-8ffcf9c2f828) 49d5-ad9d-8ffcf9c2f828

Login as the following: Username: **raymondmason\_generic**

Password: **generic**

## Step 2: Choose your business card template

There are several templates to choose from based on your enrollment:

- Dual Degree Student
- Full-Time MBA Student
- Flex MBA Student
- MGJW MBA Student
- Full-Time MSBA Student

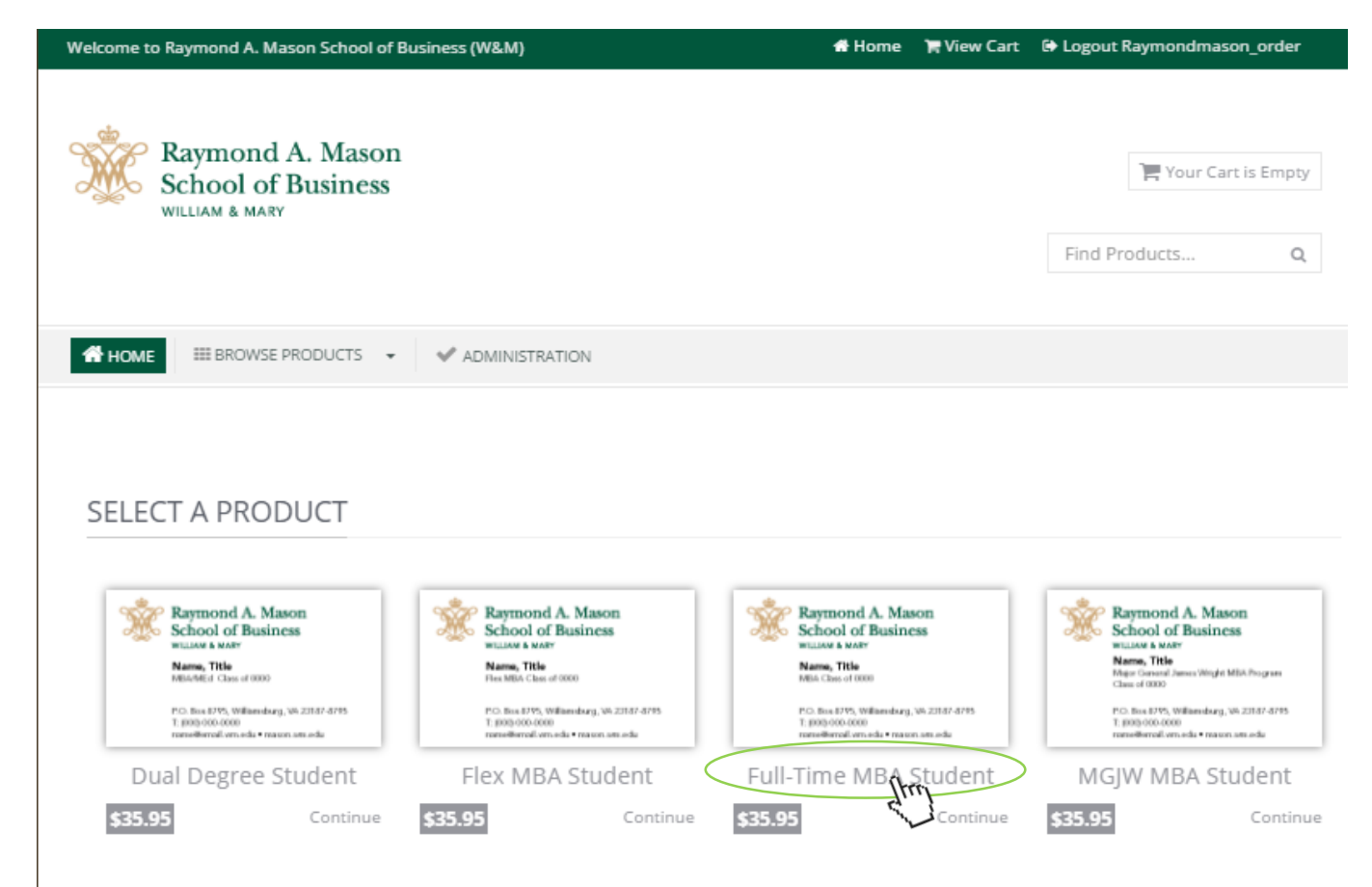

## Step 3: Fill in your Information

Once you choose your template, fill in the following information:

- Name
- Optional Title ie, JD, MD, PhD, etc
	- Please do not put "Student" or any military rank in this space
- Graduation Year
- Phone number
	- Please put down a phone number that you do not mind potential employers calling
- WM email

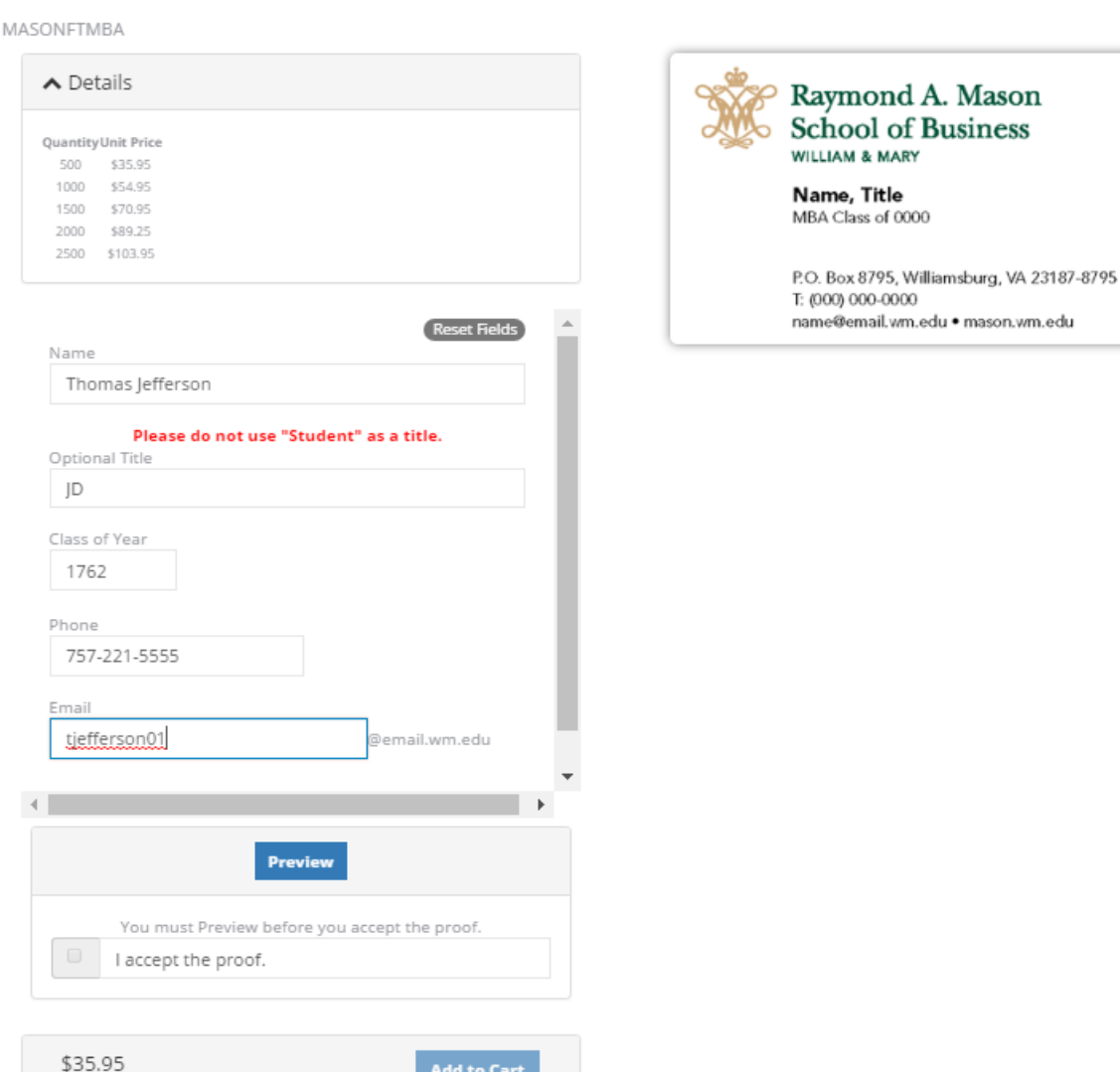

**Add to Cart** 

Quantity: 300

### Step 4: Preview your business cards

Full-Time MBA Student

#### You must preview your Business Card BEFORE you can accept the proof.

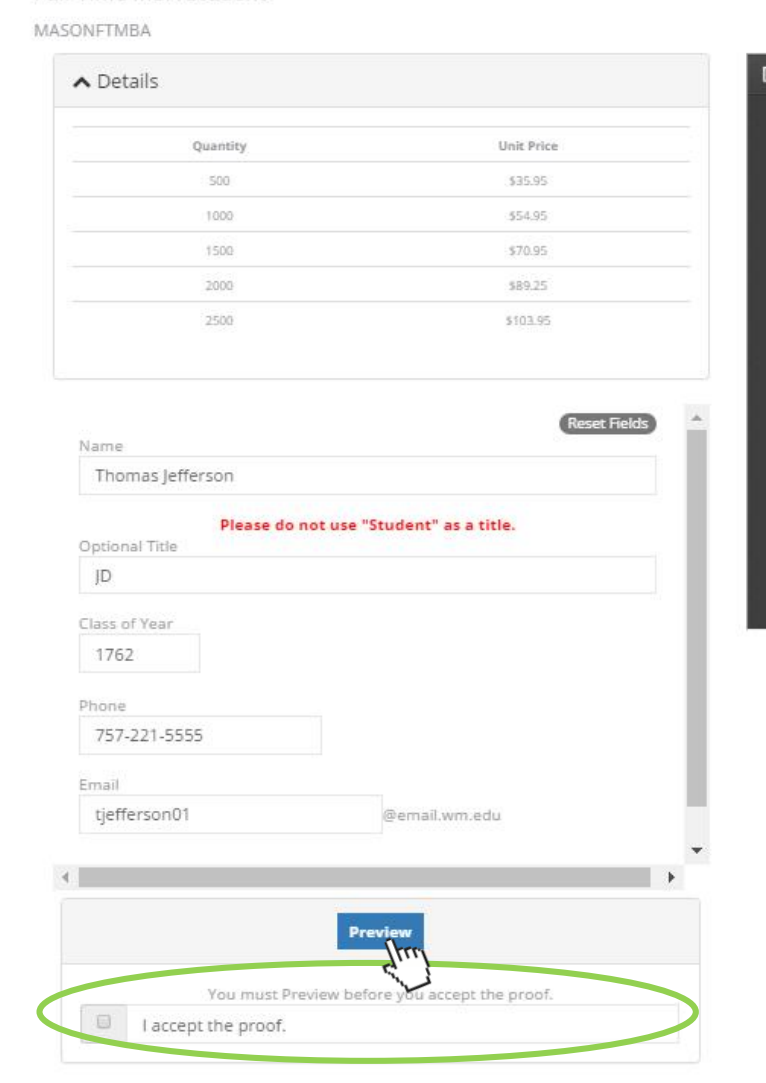

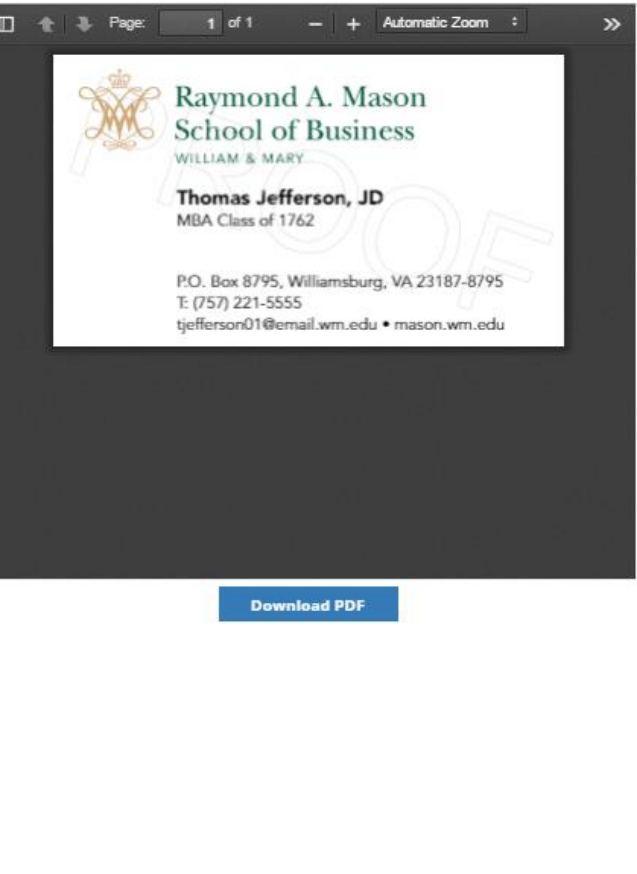

### Step 4: Preview your business cards

- Do your business cards accurately reflect your information?
- Does the template most accurately reflect your enrollment?
- If yes, click "I Accept this Proof," choose your quantity (we suggest 500), and "Add to Cart"

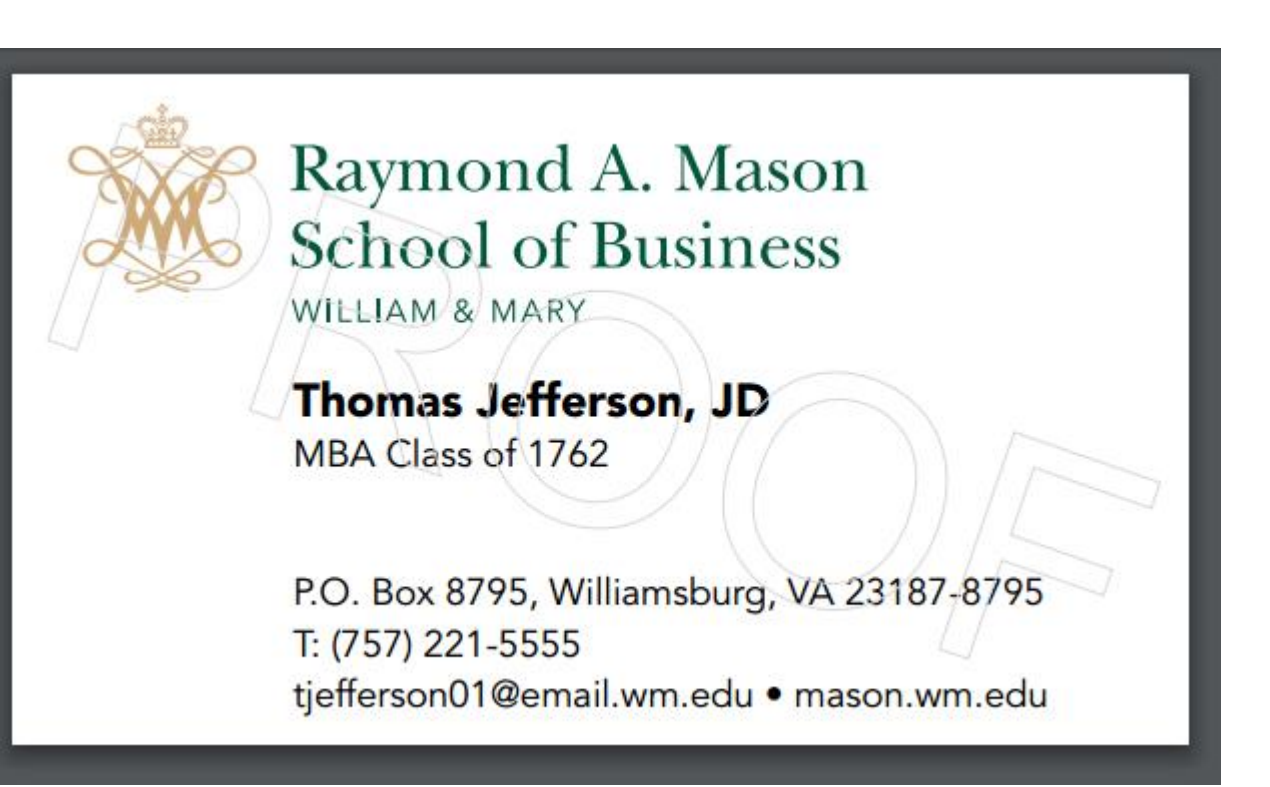

## Step 5: Review your Cart

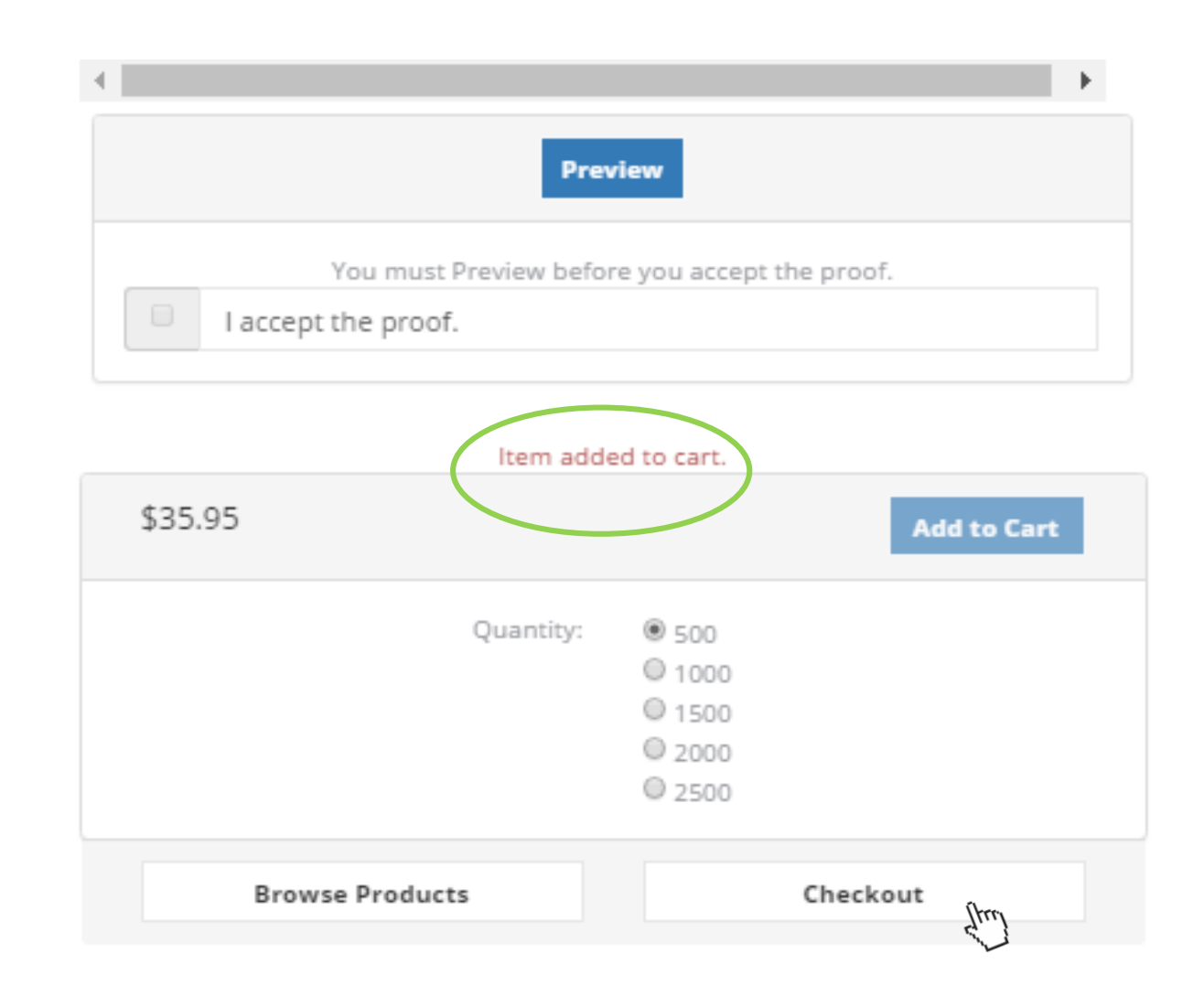

### Step 5: Review your Cart

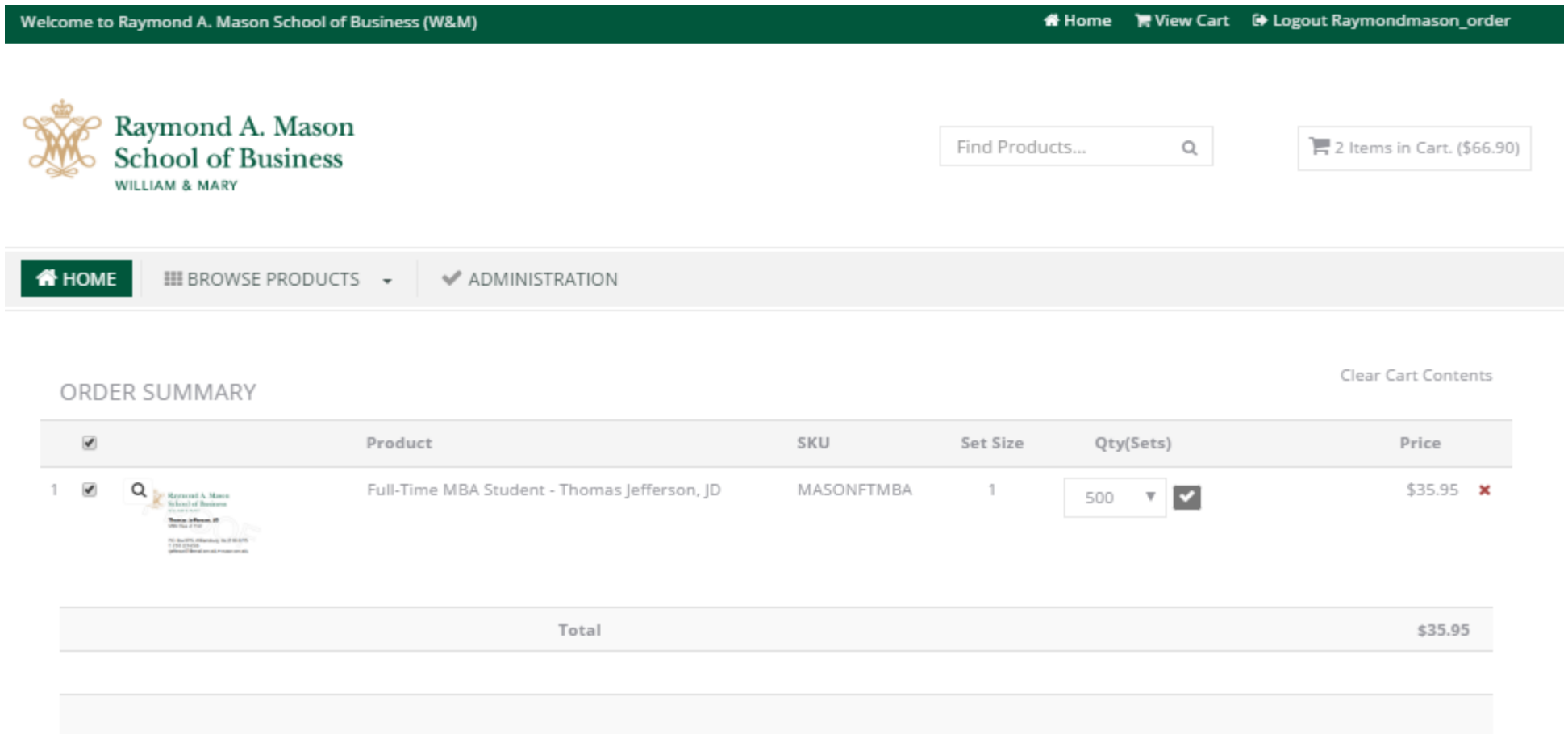

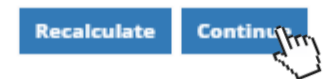

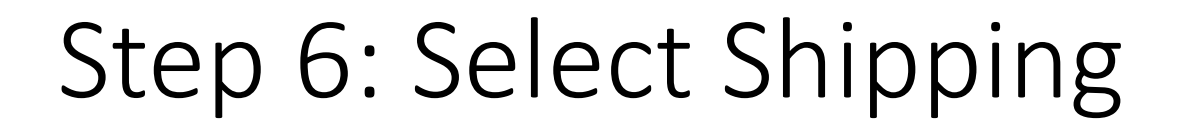

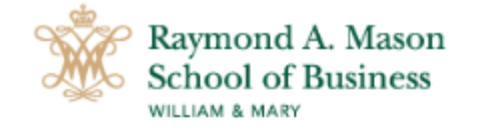

Find Products...

 $\mathsf{Q}_\mathsf{L}$ 

1 Item in Cart. (\$35.95)

**THOME** 

III BROWSE PRODUCTS + ADMINISTRATION

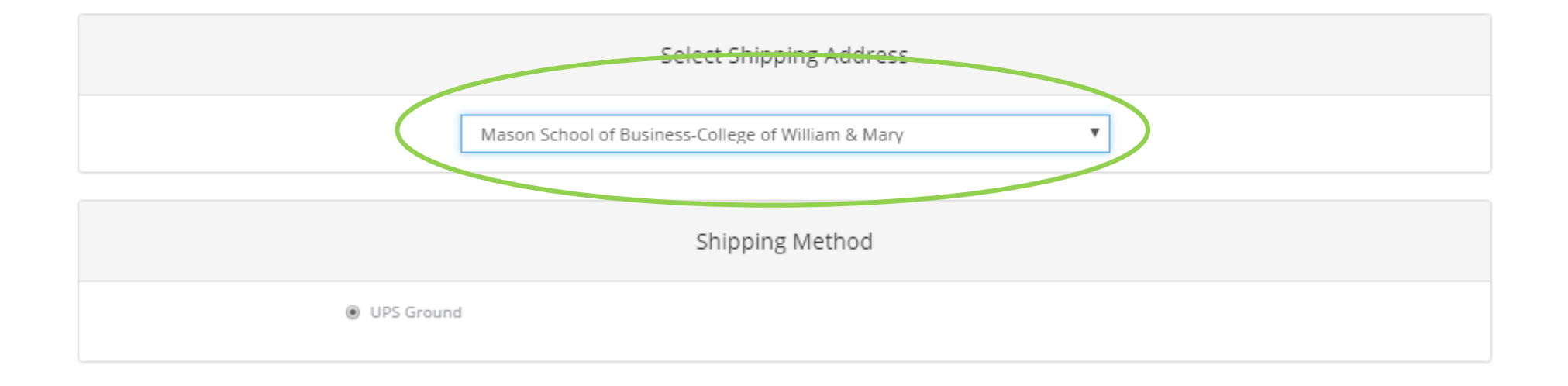

Continue

1771

#### Step 7: Payment Method

- To make payment, please call BCT at their secure line 757- 857-1946 extension x20, and reference the order number provided to you upon checkout. Please leave a voicemail and/or send an email to **[accounting@bctvirginia.com](mailto:accounting@bctvirginia.com)** if you have trouble getting in touch with a BCT representative.
- If you have any further questions, please call the MBA Program Office at 757-221-7603 or email **[mba.program@mason.wm.edu](mailto:mba.program@mason.wm.edu)**

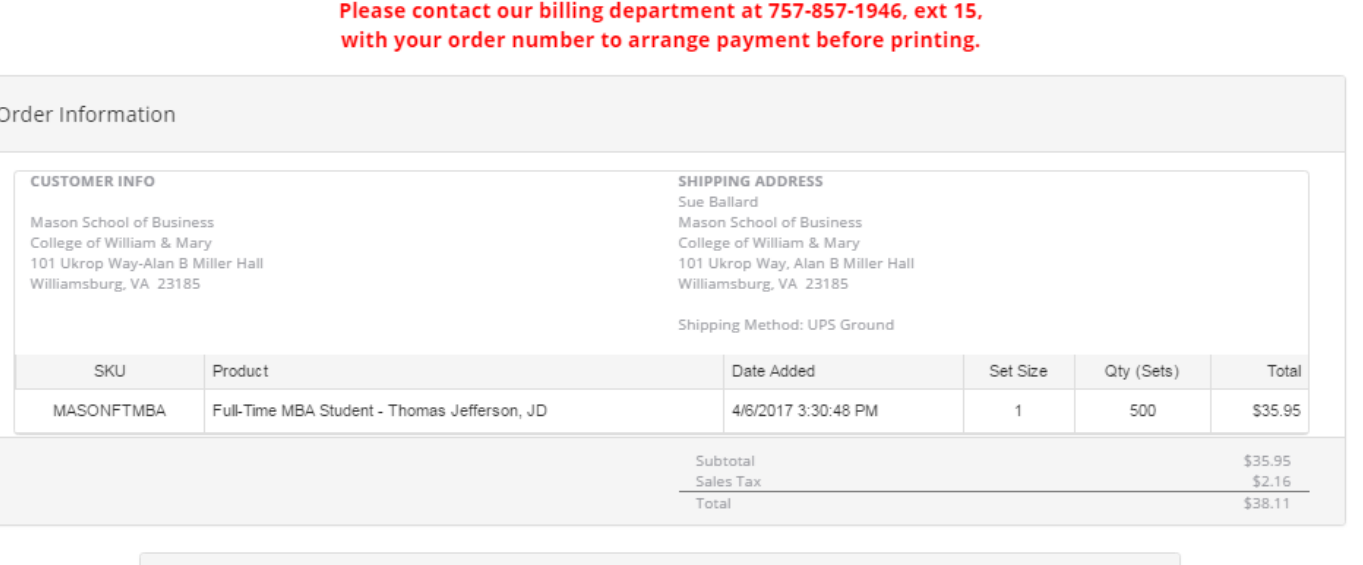

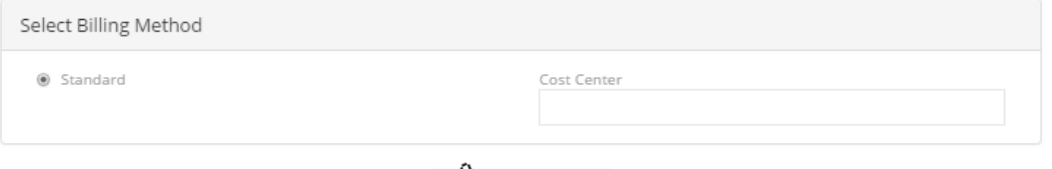

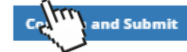

#### Step 8: Confirm and Submit

#### **ORDER #: 147960**

#### Raymond A. Mason School of Business (W&M)

P.O. Box 8795 Williamsburg, VA 23187-8795 **USA** xx@xx.com

Order Date: 3/13/2017 11:39:58 AM **CUSTOMER INFO** 

**Mason School of Business** College of William & Mary 101 Ukrop Way-Alan B Miller Hall Williamsburg, VA 23185 **USA** Payment method: Standard

#### **SHIPPING ADDRESS**

**Sue Ballard Mason School of Business** College of William & Mary 101 Ukrop Way, Alan B Miller Hall Williamsburg, VA 23185 **USA** 

Ship Method: UPS Ground

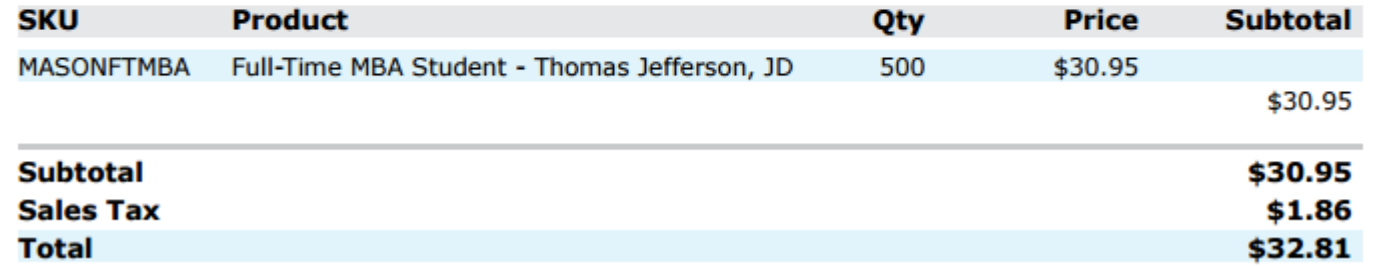

#### Step 9: Pick Up

You will be notified via email when your business cards have arrived at the MBA Programs Office. Please see this email for any instructions on where you can pickup your business cards.

Please note, we will **NOT** give business cards out to anyone but the student who's name is on the cards without written consent via email that someone else may pick it up.

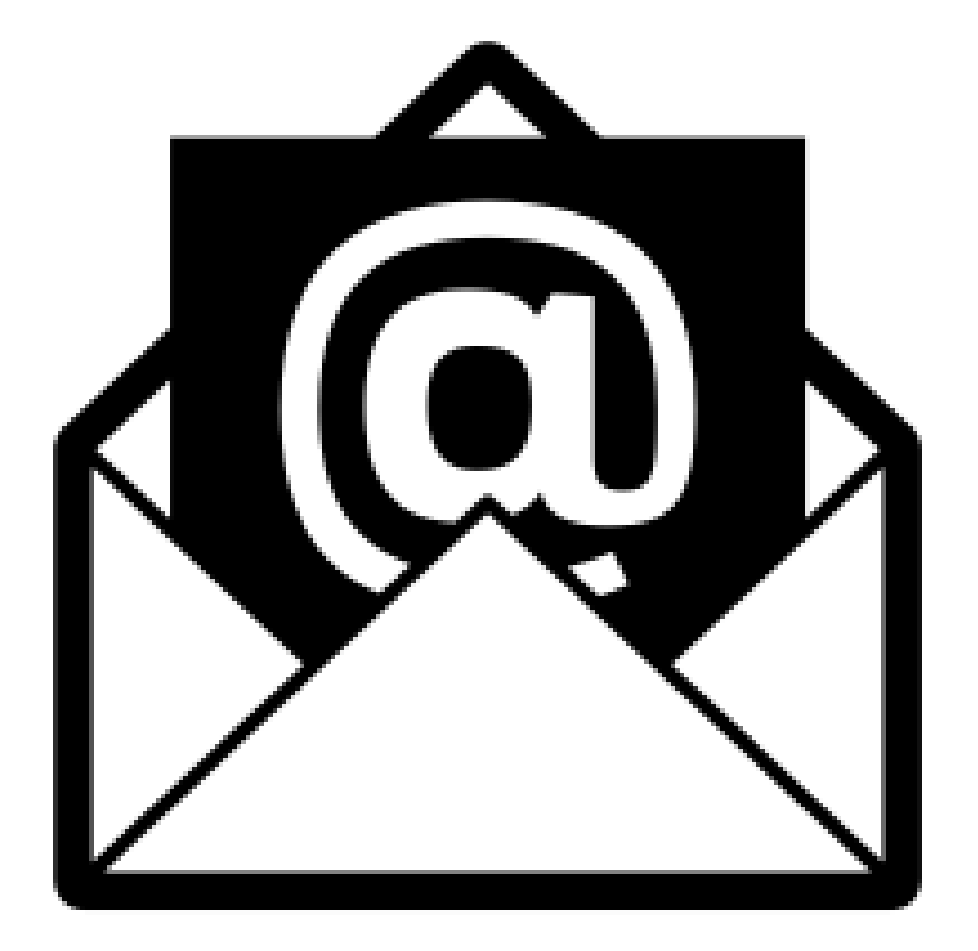

If you have questions or concerns about business cards, please contact the MBA Program Team at [mba.program@mason.wm.edu](mailto:mba.program@mason.wm.edu) or give us a call at 757-221-7603

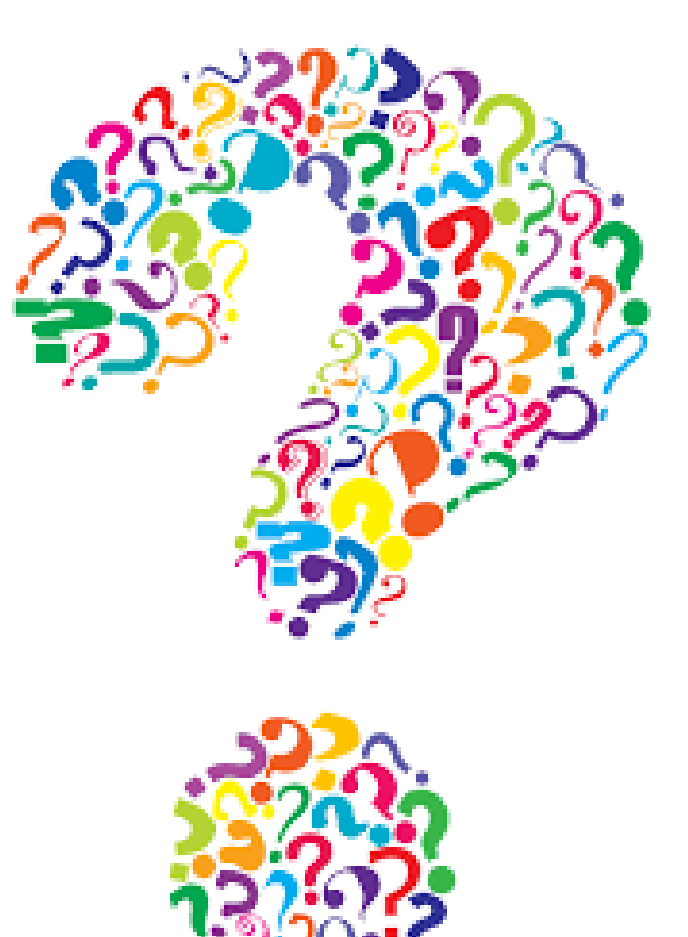